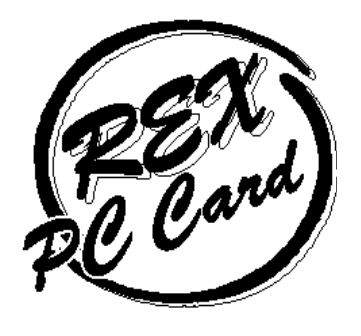

**ISA** 

# PC **The Second Second Second Second Second Second Second Second Second Second Second Second Second Second Second Second Second Second Second Second Second Second Second Second Second Second Second Second Second Second Seco**

Windows 95 Windows NT OS/2 Warp 4

# **REX-5051W REX-5051FW REX-5051EW**

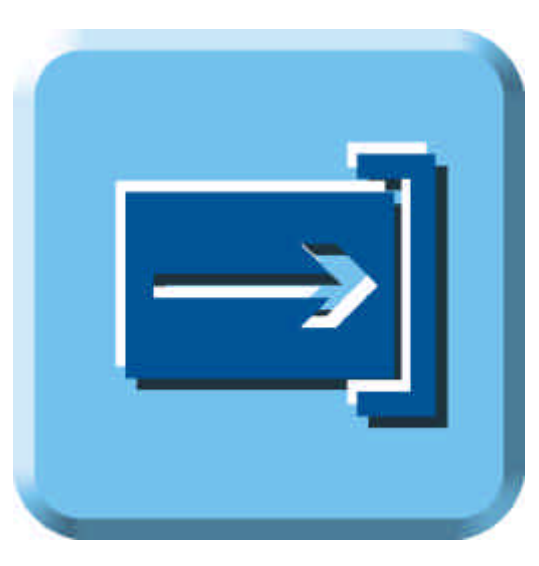

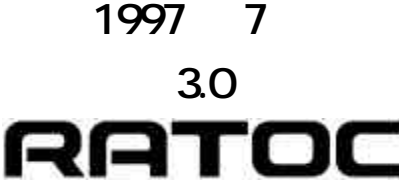

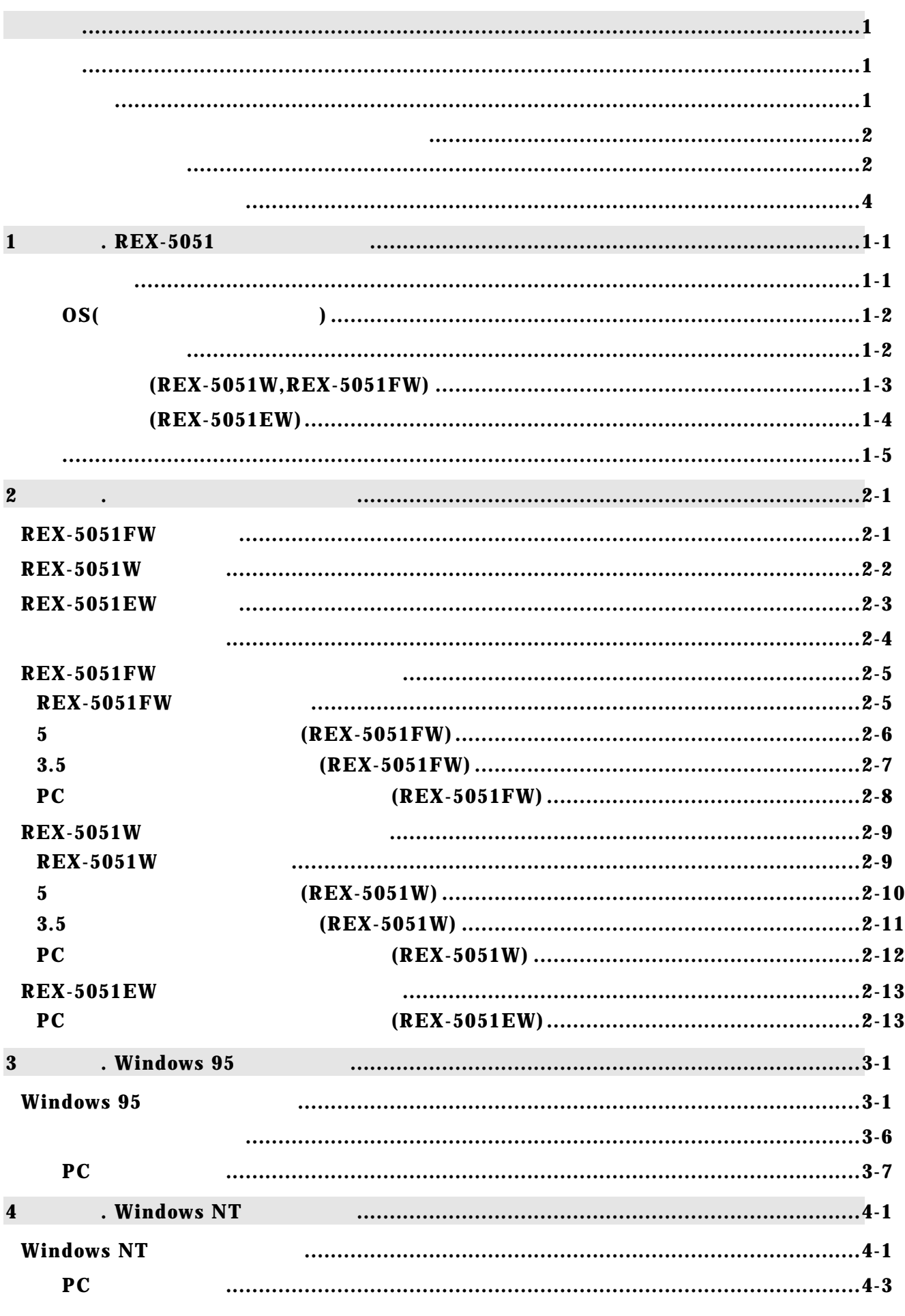

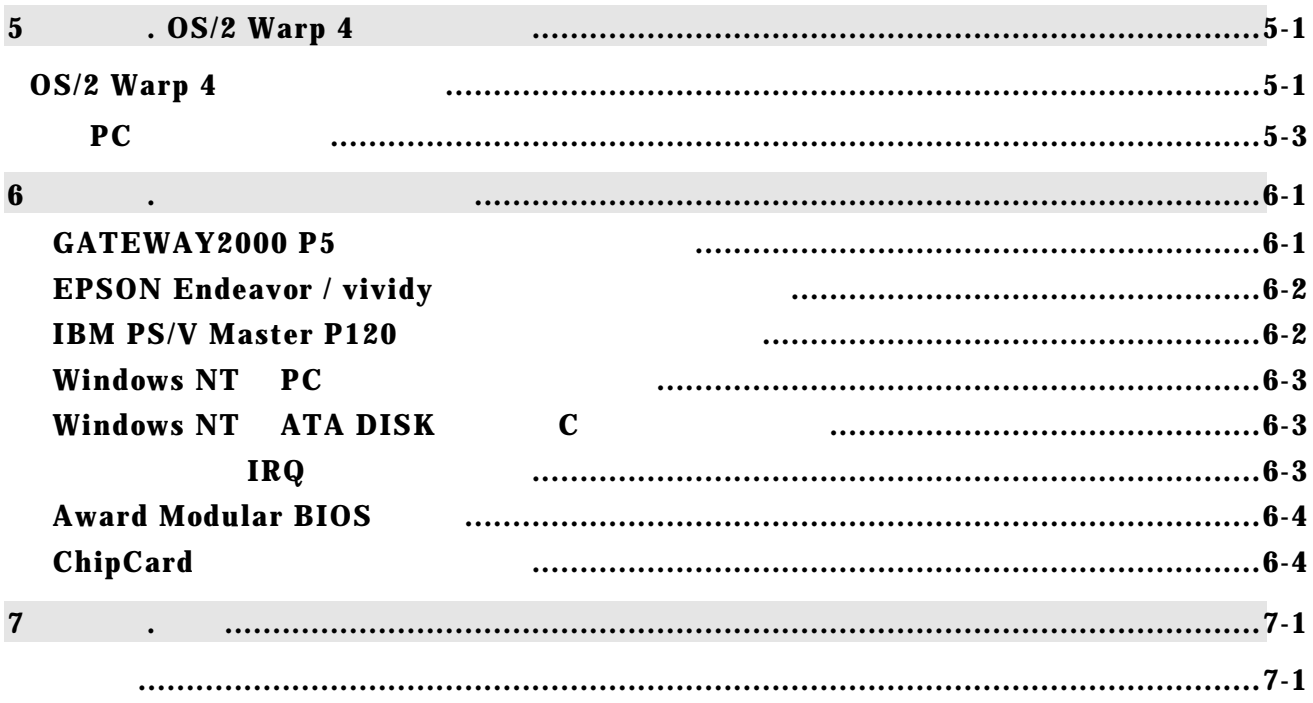

REX-5051 ISA PC

REX-5051W REX-5051FW REX-5051EW REX-5051W REX-5051FW REX-5051EW

REX-5051W, REX-5051FW, REX-5051EW

REX-5051W, REX-5051FW, REX-5051EW PC

MS-DOS Windows Windows NT

デスクトップパソコンで、ノートパソコンにて使用していた PC カードを使用可能に

Windows 95 Plug and Play Windows 95 Windows NT  $OS/2$  Warp 4 PC REX-5051FW EW TYPE TYPE REX-5051W TYPE

 $32K$ 

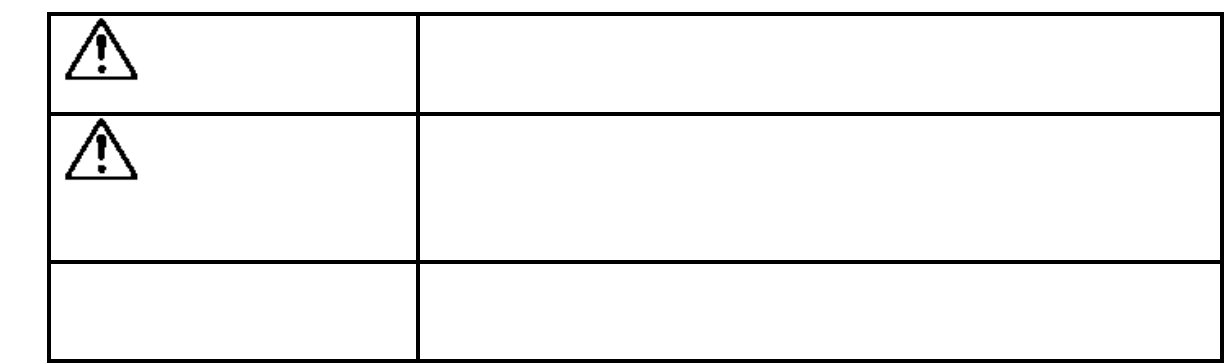

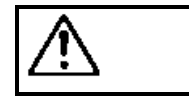

Q. 分解禁止:発火のおそれがあります

PC PC PC 7. PC 7. PC 7. PC 7. PC 7. PC 7. PC 7. PC 7. PC 7. PC 7. PC 7. PC 7. PC 7. PC 7. PC 7. PC 7. PC 7. PC 7. PC 7. PC 7. PC 7. PC 7. PC 7. PC 7. PC 7. PC 7. PC 7. PC 7. PC 7. PC 7. PC 7. PC 7. PC 7. PC 7. PC 7. PC 7.

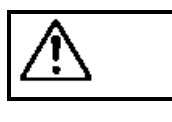

PC PC PC 7. PC 7. PC 7. PC 7. PC 7. PC 7. PC 7. PC 7. PC 7. PC 7. PC 7. PC 7. PC 7. PC 7. PC 7. PC 7. PC 7. PC 7. PC 7. PC 7. PC 7. PC 7. PC 7. PC 7. PC 7. PC 7. PC 7. PC 7. PC 7. PC 7. PC 7. PC 7. PC 7. PC 7. PC 7. PC 7.

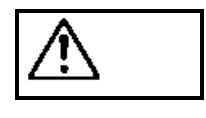

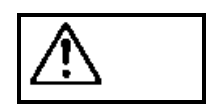

PC PC PC 7. PC 7. PC 7. PC 7. PC 7. PC 7. PC 7. PC 7. PC 7. PC 7. PC 7. PC 7. PC 7. PC 7. PC 7. PC 7. PC 7. PC 7. PC 7. PC 7. PC 7. PC 7. PC 7. PC 7. PC 7. PC 7. PC 7. PC 7. PC 7. PC 7. PC 7. PC 7. PC 7. PC 7. PC 7. PC 7.

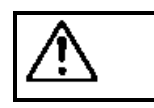

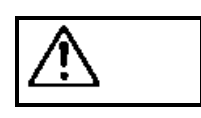

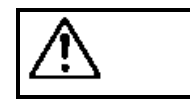

PC PC PC 7. PC 7. PC 7. PC 7. PC 7. PC 7. PC 7. PC 7. PC 7. PC 7. PC 7. PC 7. PC 7. PC 7. PC 7. PC 7. PC 7. PC 7. PC 7. PC 7. PC 7. PC 7. PC 7. PC 7. PC 7. PC 7. PC 7. PC 7. PC 7. PC 7. PC 7. PC 7. PC 7. PC 7. PC 7. PC 7.

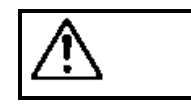

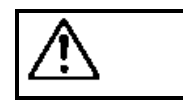

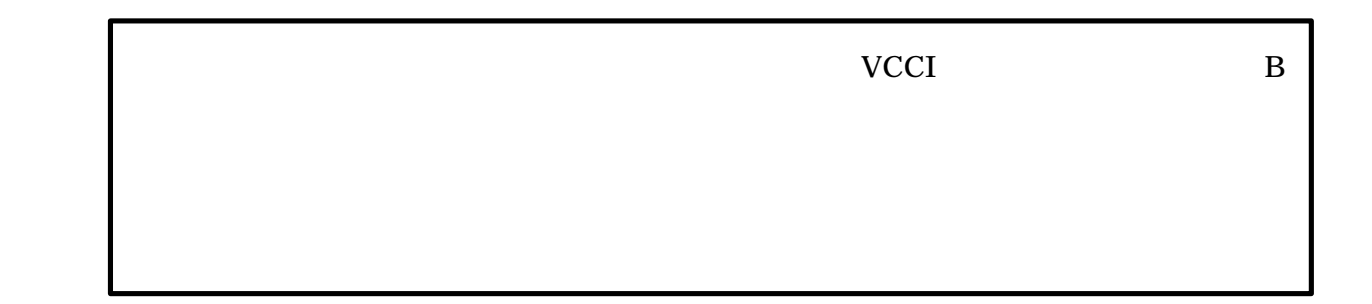

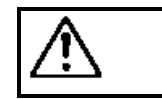

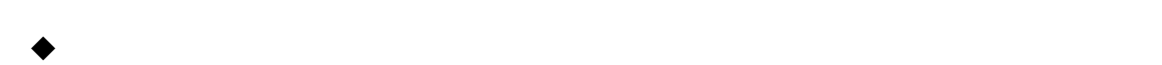

- 
- $\bullet$  $\bullet$
- $\blacklozenge$

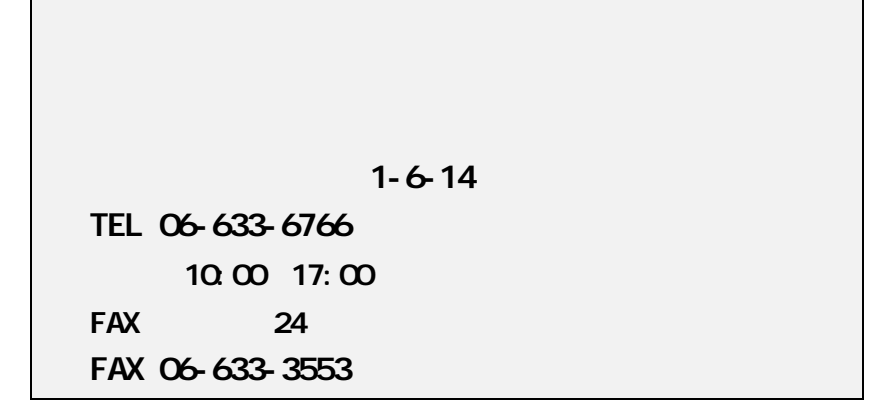

**NIFTY Serve** 

## **PC Vendor Station E (SPCVE)**

電子会議室**8** 「ユーザサポート」

 **http://www.rexpccard.co.jp**

 $FAX$ 

 $FAX$ 

Copyright C 1995-1997 RATOC System Inc.

# 1. REX-5051

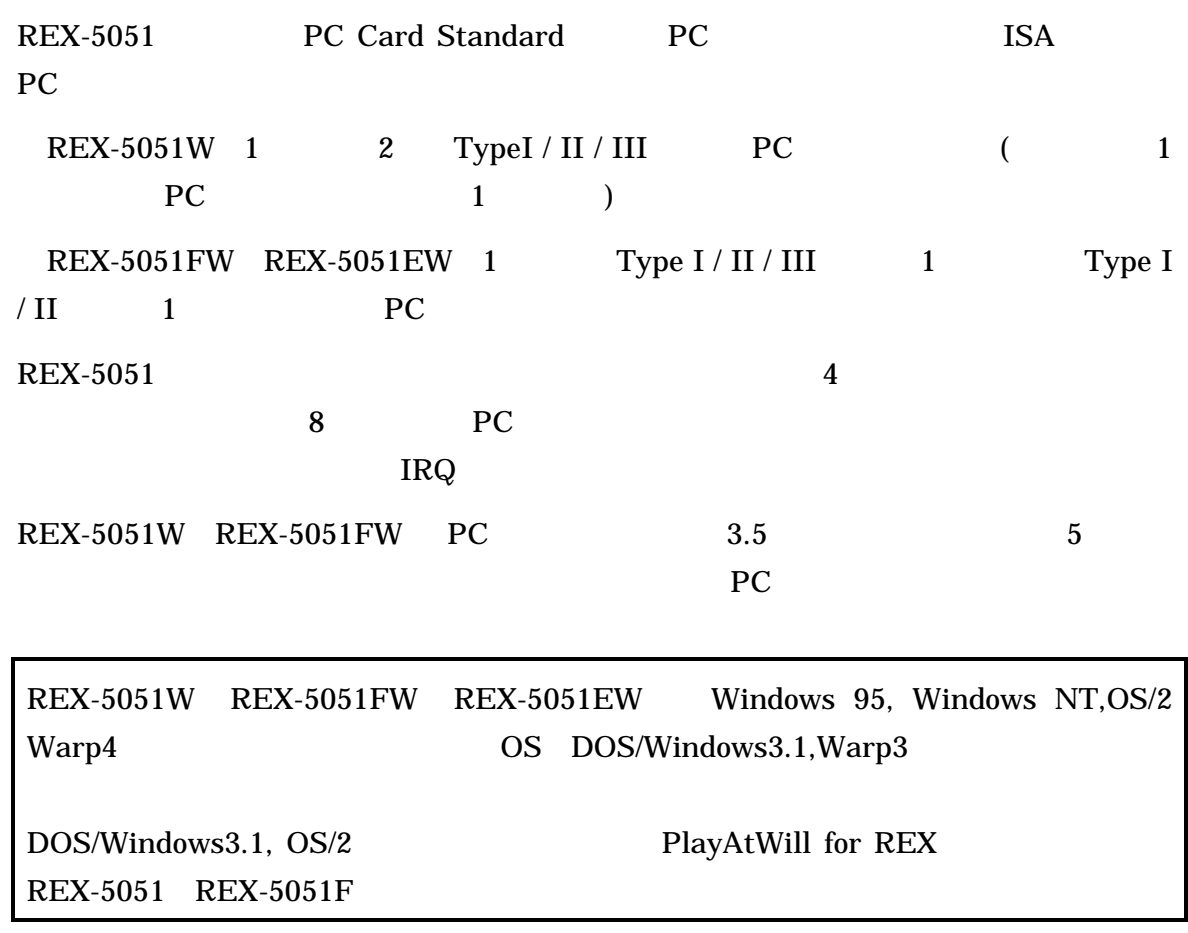

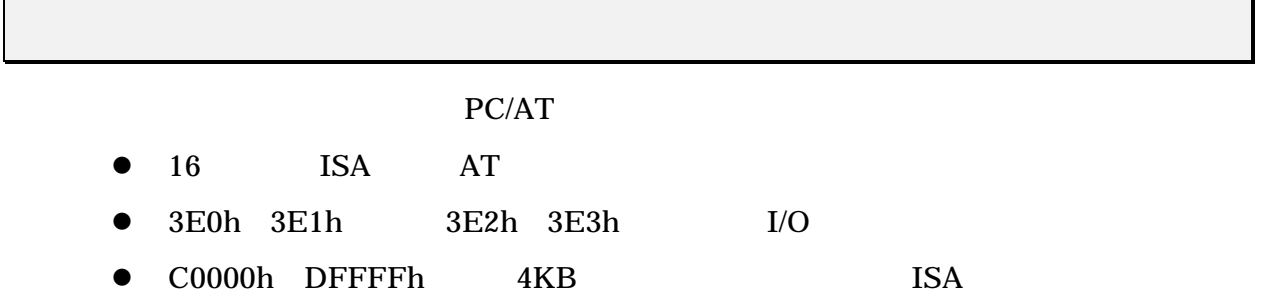

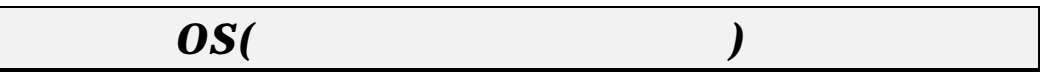

- Microsoft Windows 95 95a 95B
- Microsoft Windows NT4.0/3.51
- IBM OS/2 Warp 4

PC OS COS

REX-5051W REX-5051FW REX-5051EW

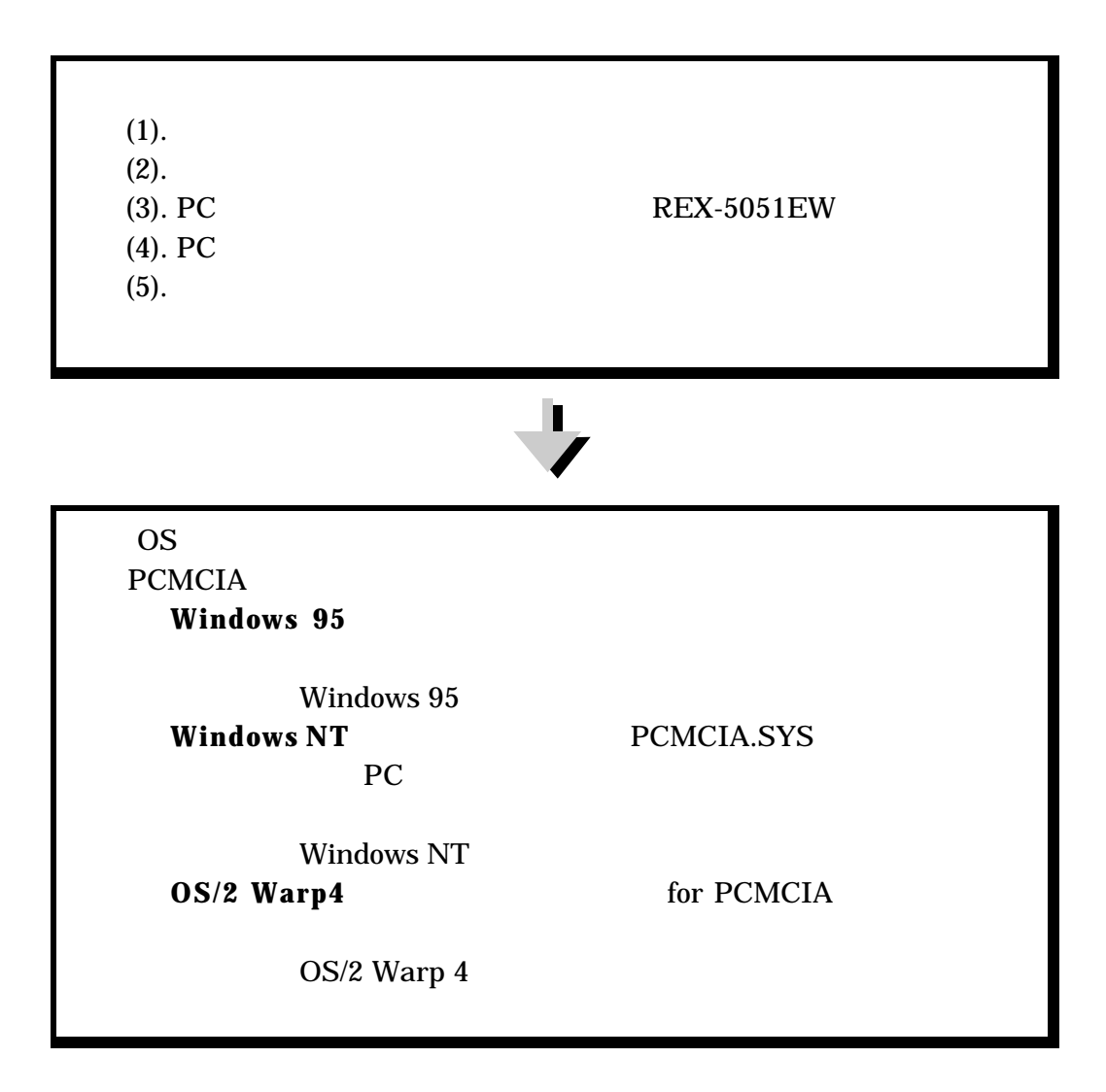

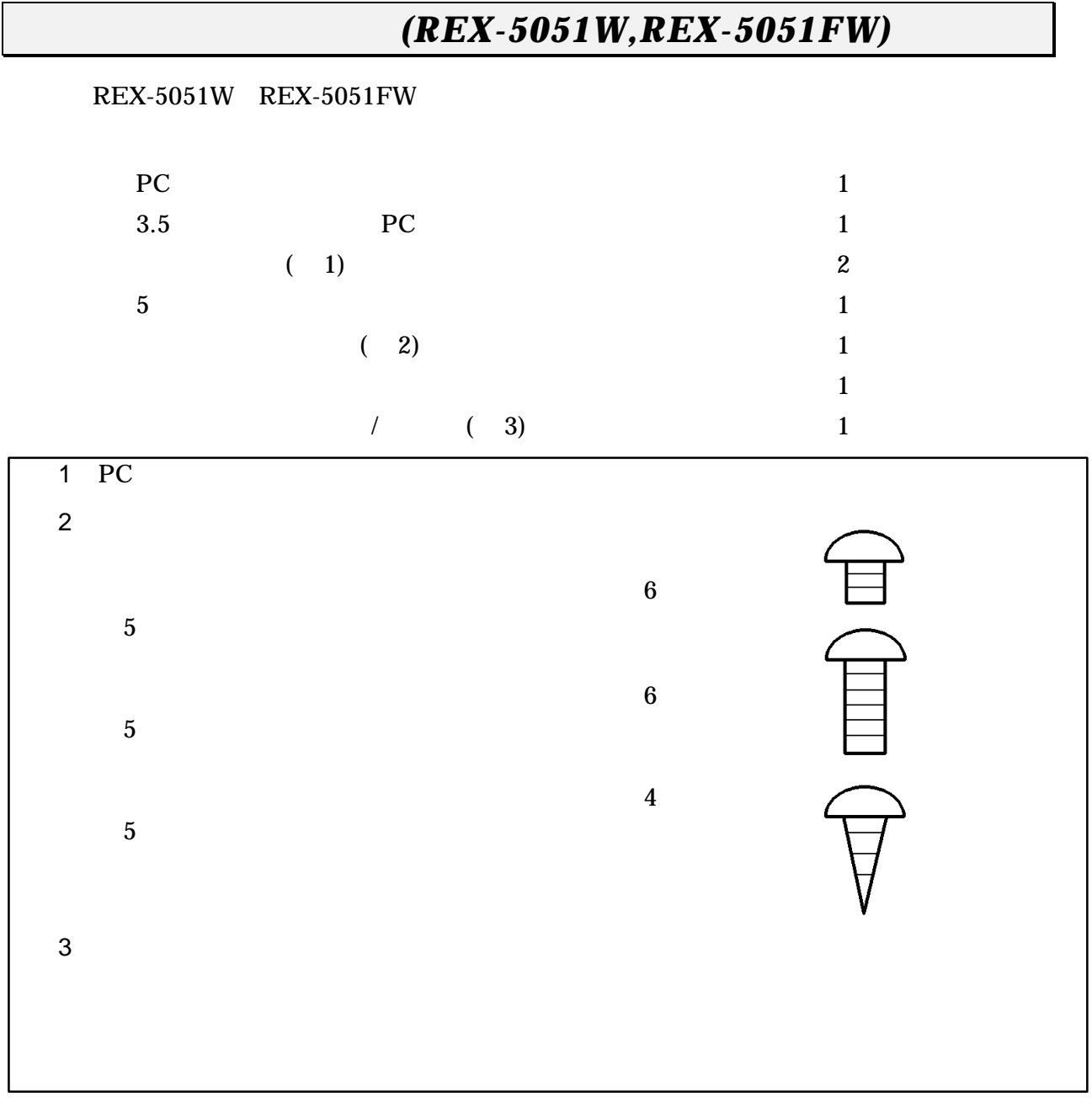

# 添付品について*(REX-5051EW)*

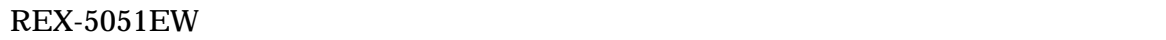

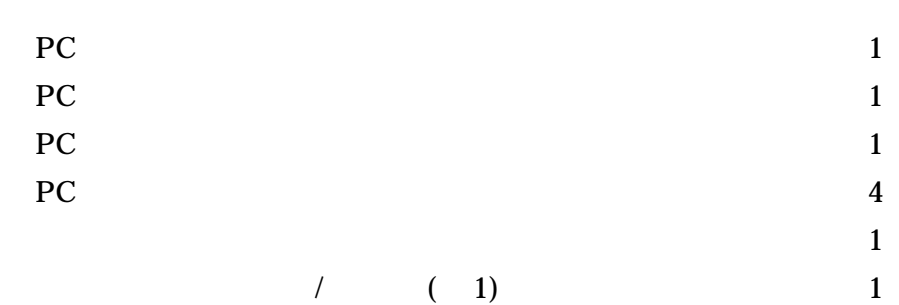

 $(1$ 

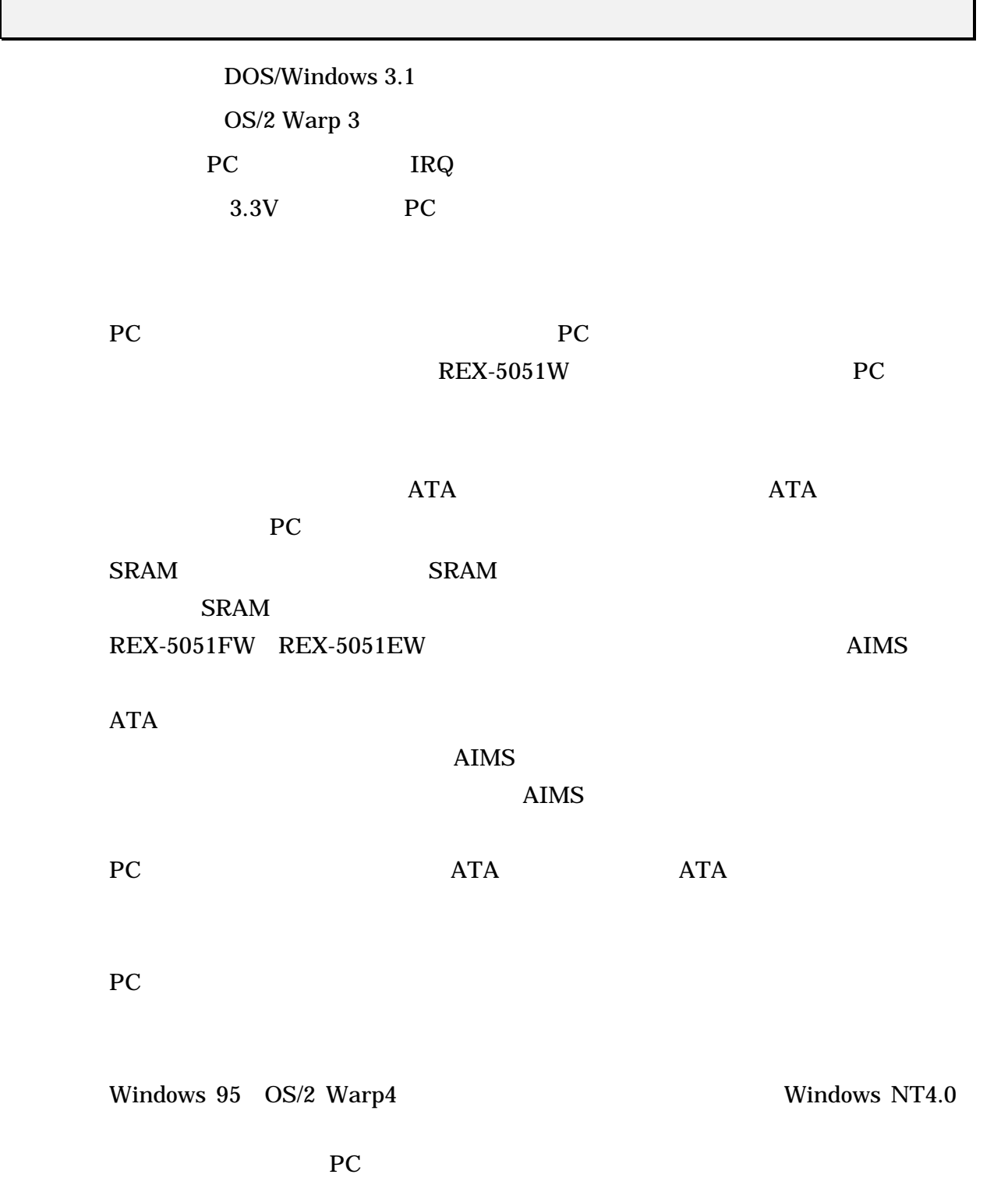

## **2.** ハードウェアのセットアップ

#### $REX-5051FW, REX-5051W, REX-5051EW$

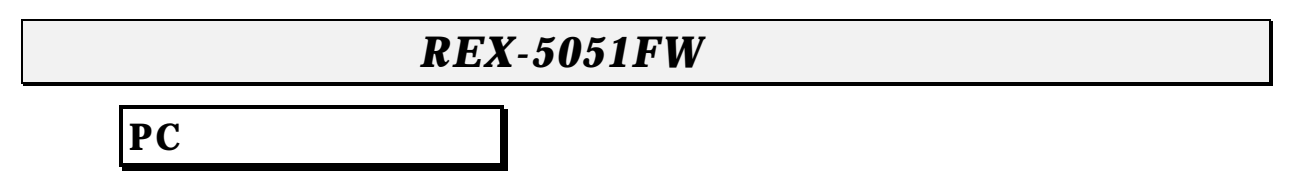

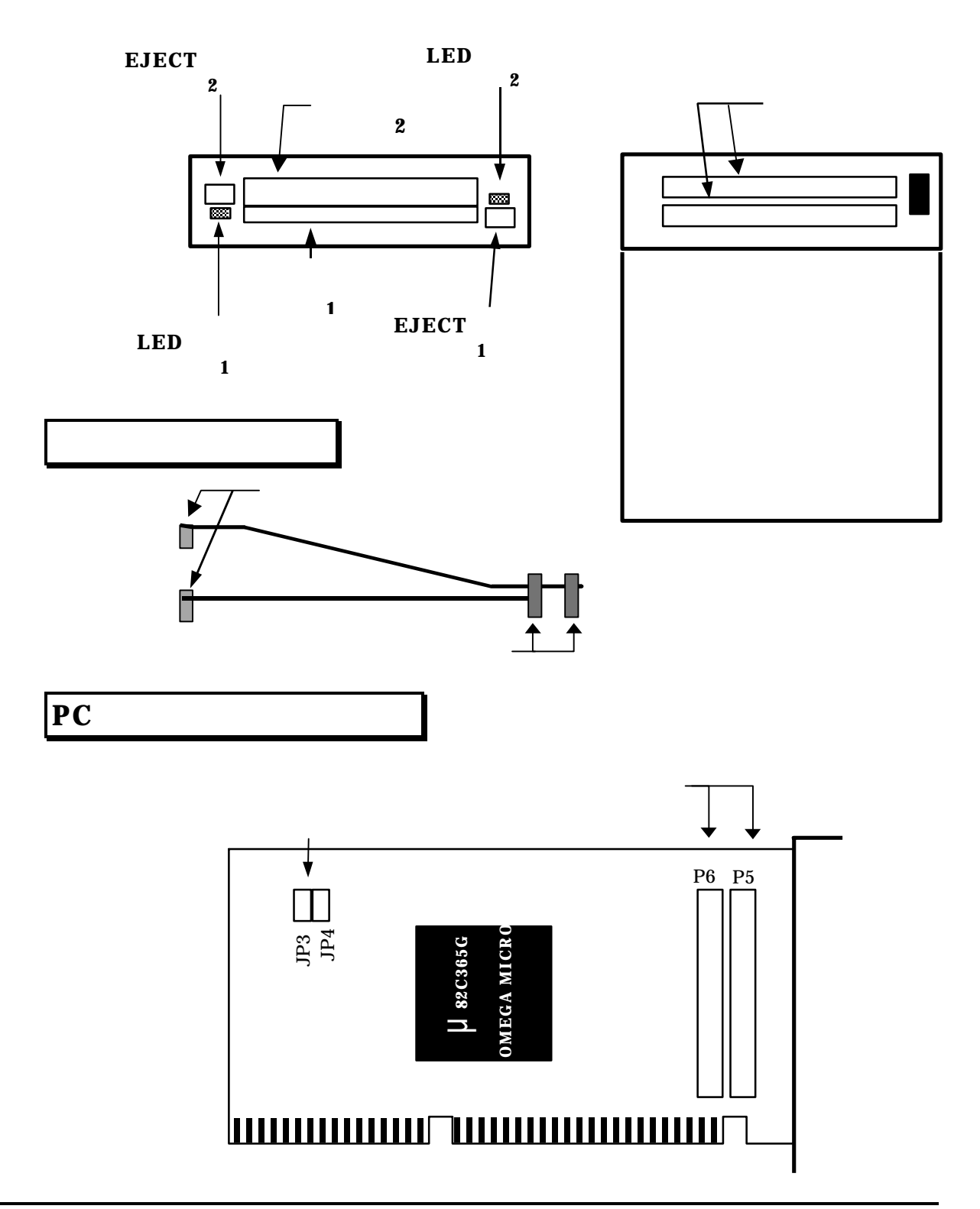

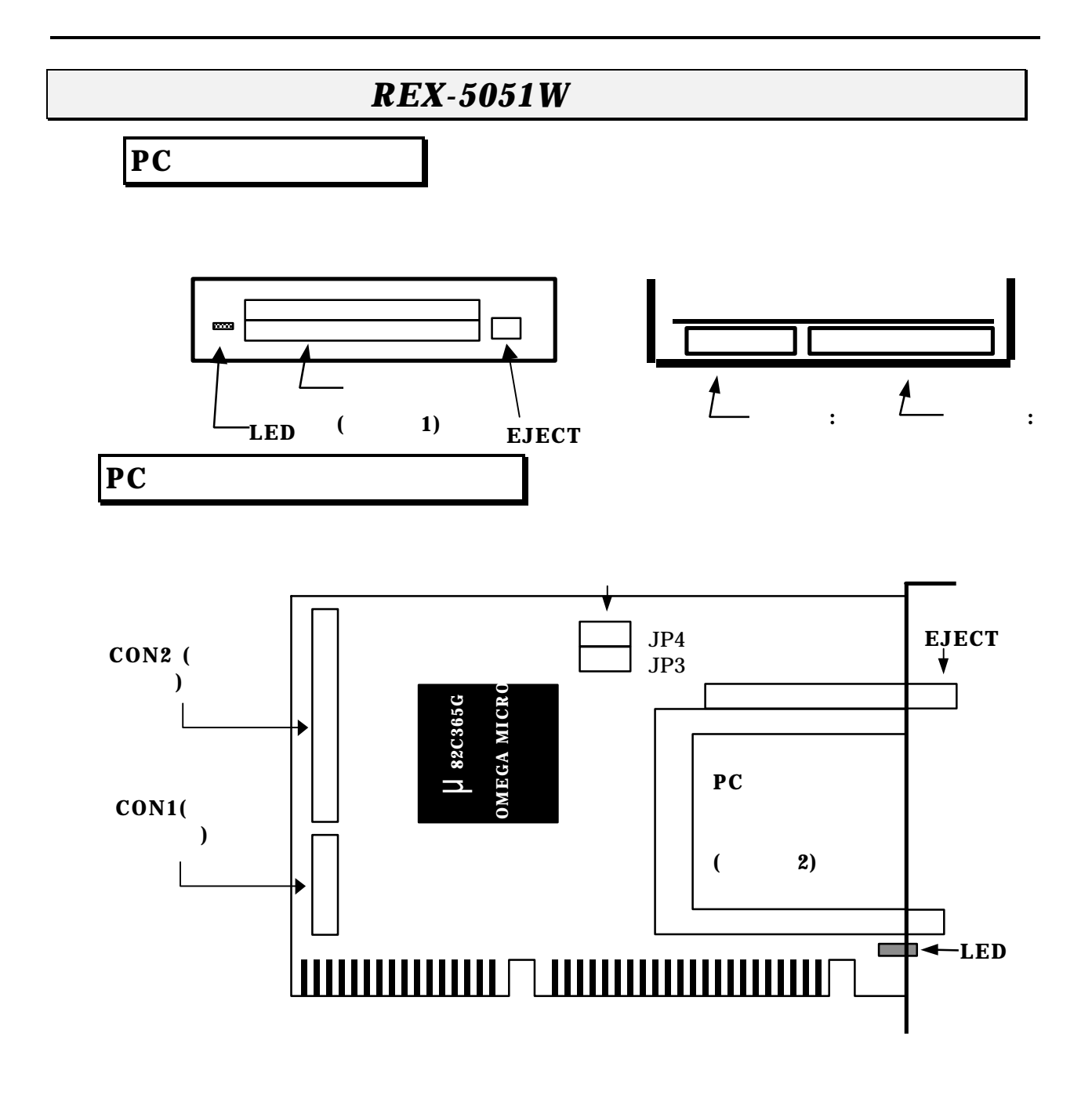

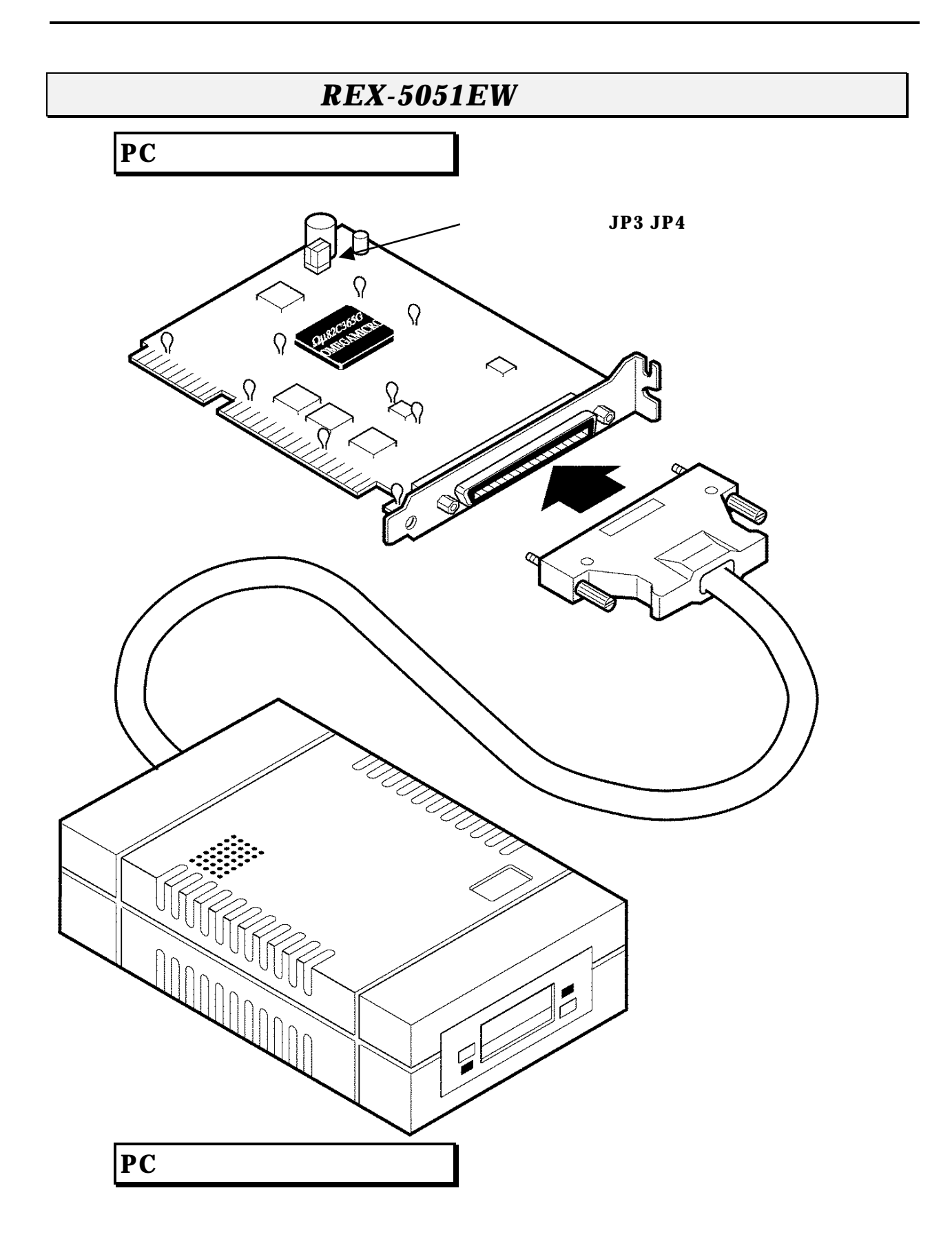

 $(JP3,JP4)$ 

 $\frac{2}{100}$  (3  $\frac{3}{100}$ )

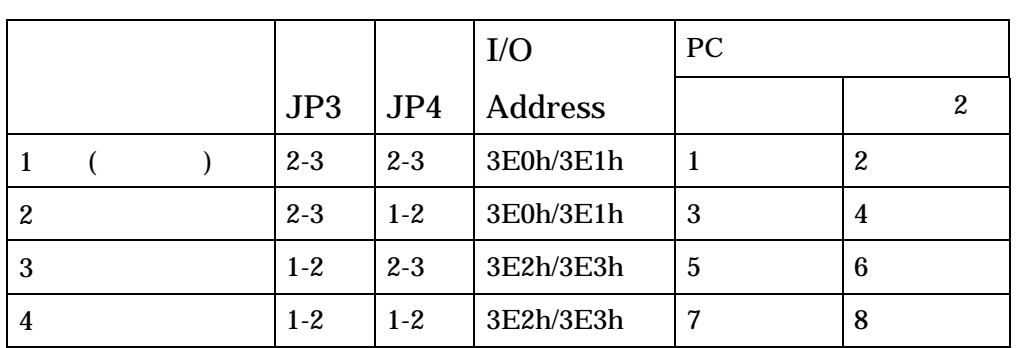

PC 30 and 20 and 20 and 20 and 20 and 20 and 20 and 20 and 20 and 20 and 20 and 20 and 20 and 20 and 20 and 20

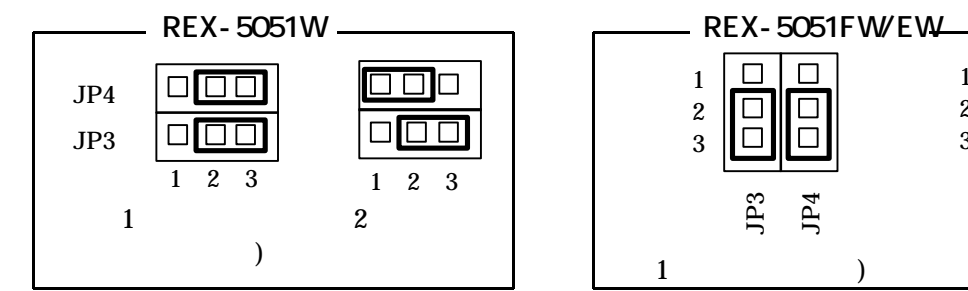

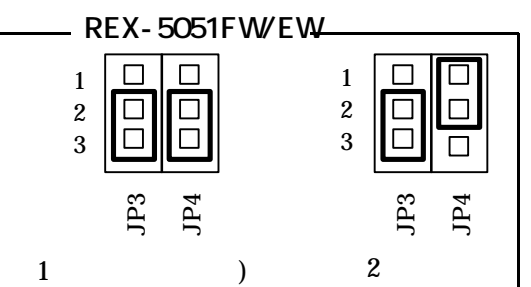

# **REX-5051FW**

**REX-5051FW** 

## **REX-5051FW**

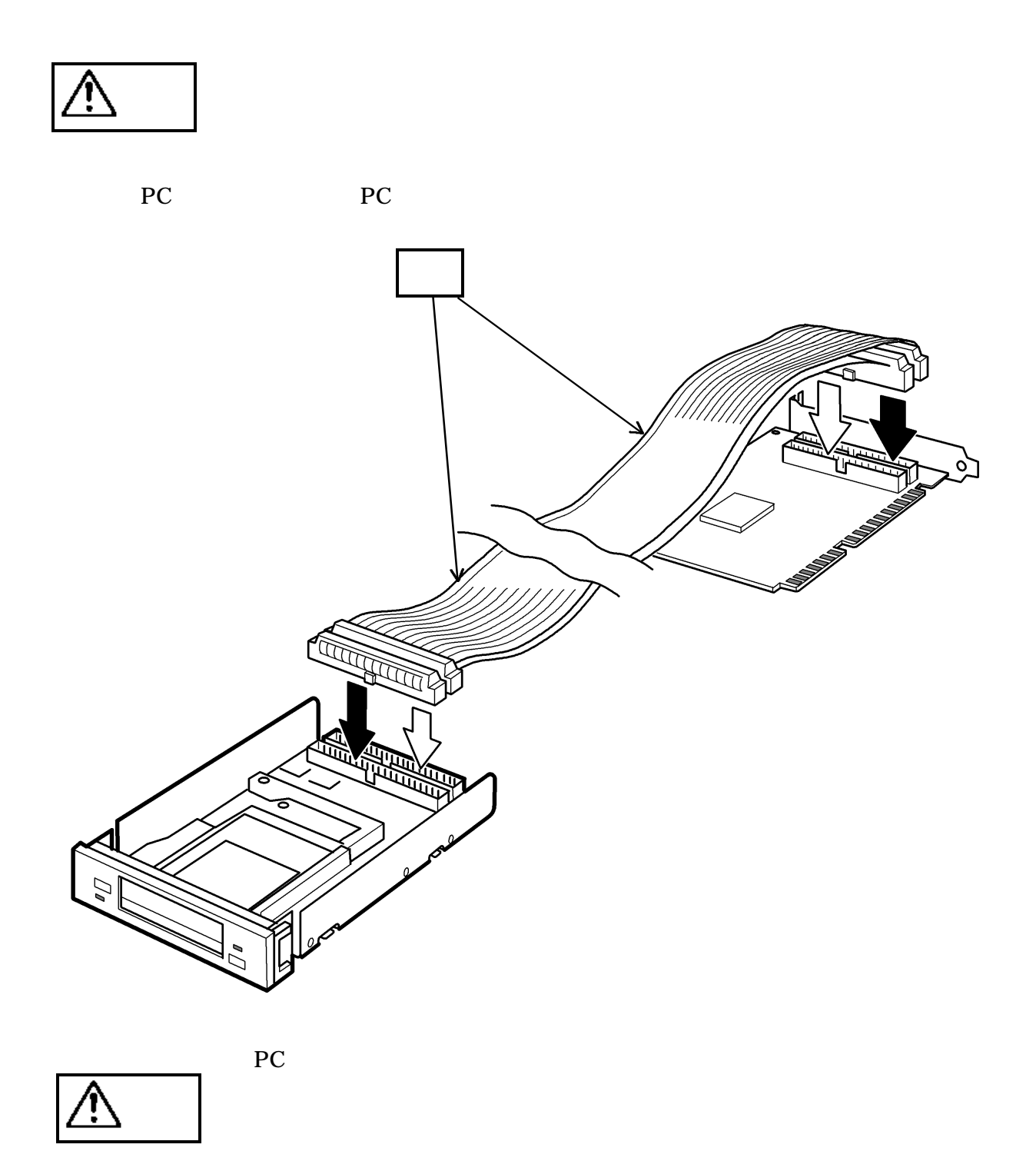

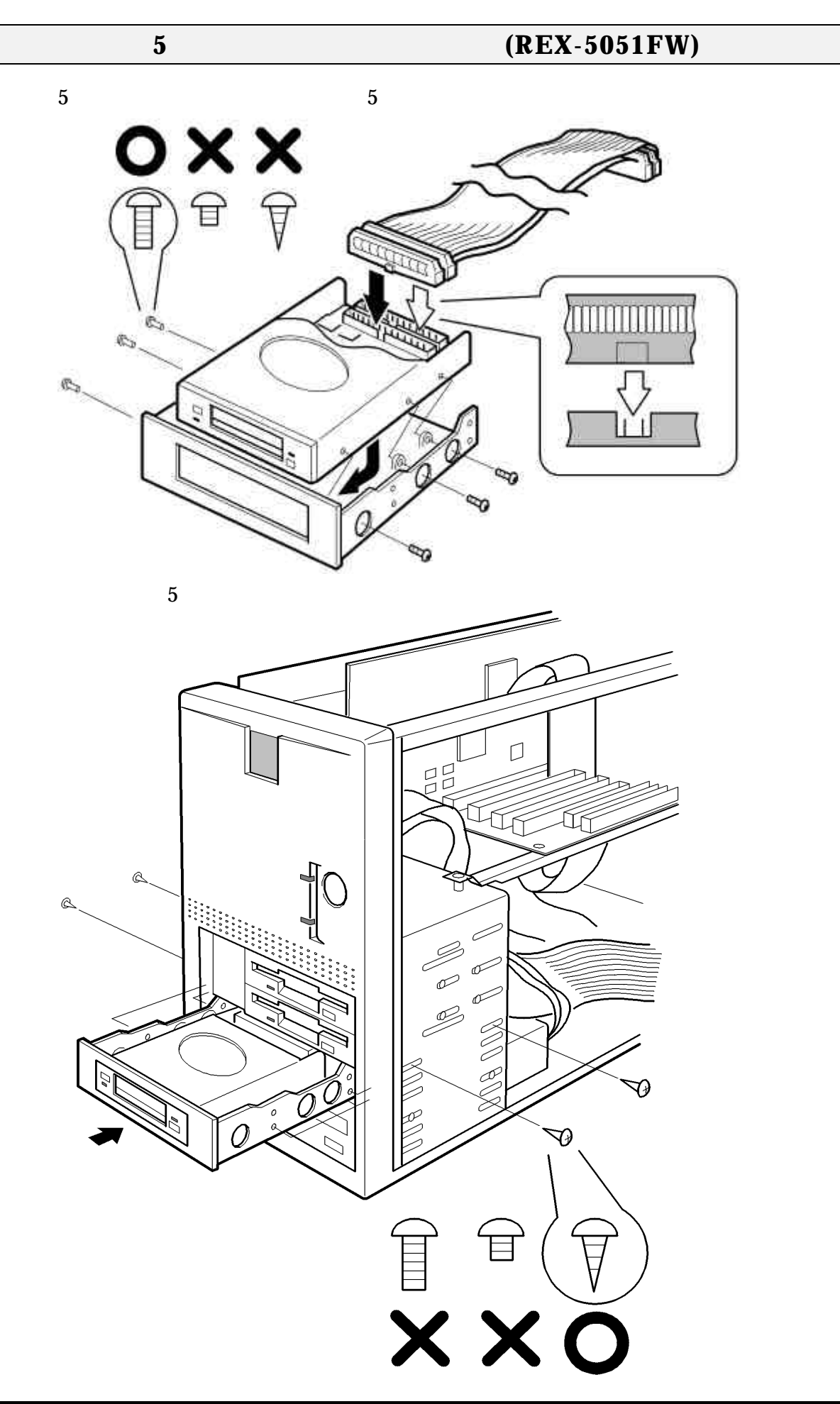

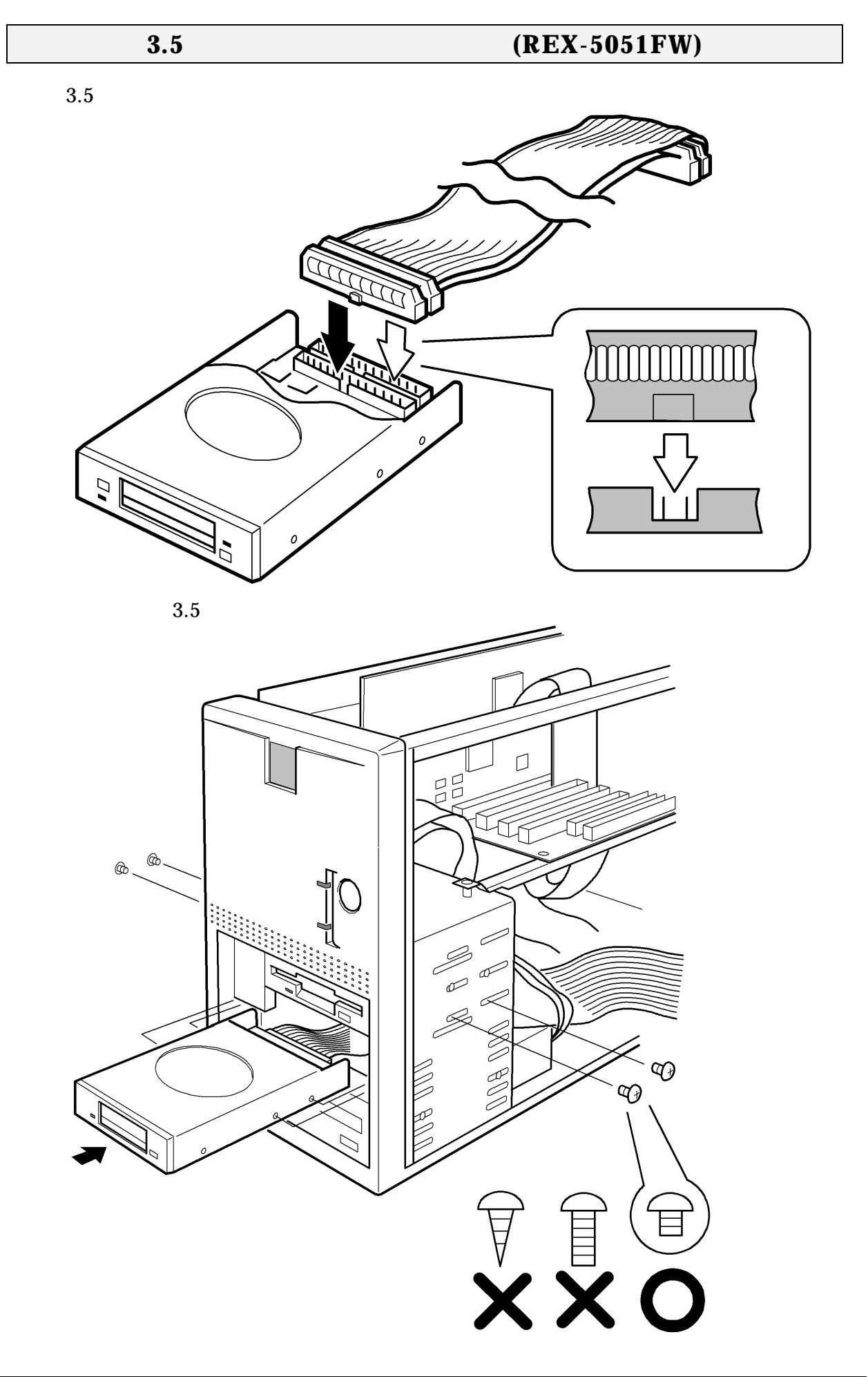

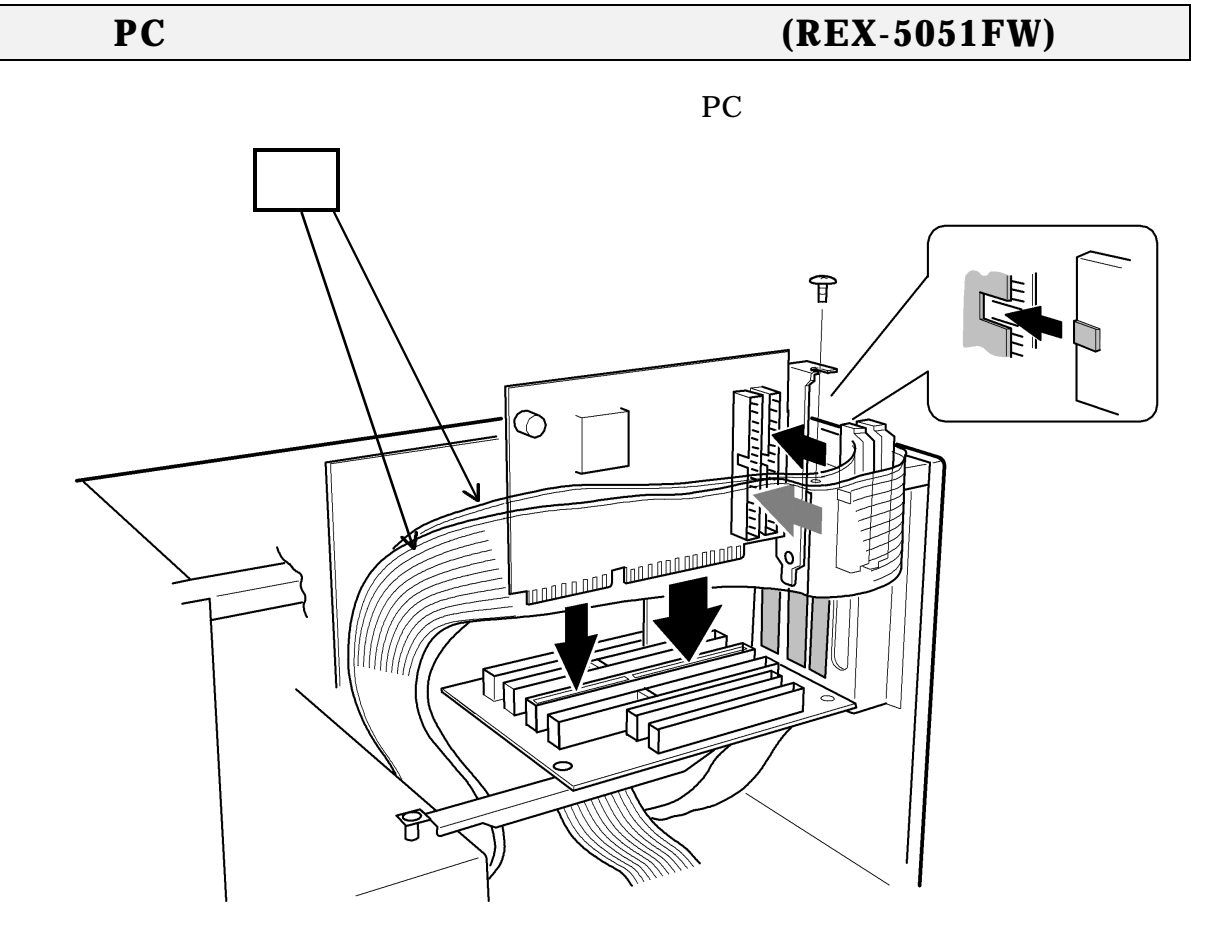

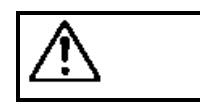

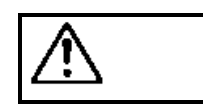

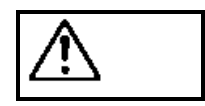

ネジの種類を誤って使用し**PC** カードドライブを破損した場合は 無償保証の対

# **REX-5051W**

REX-5051W

## **REX-5051W**

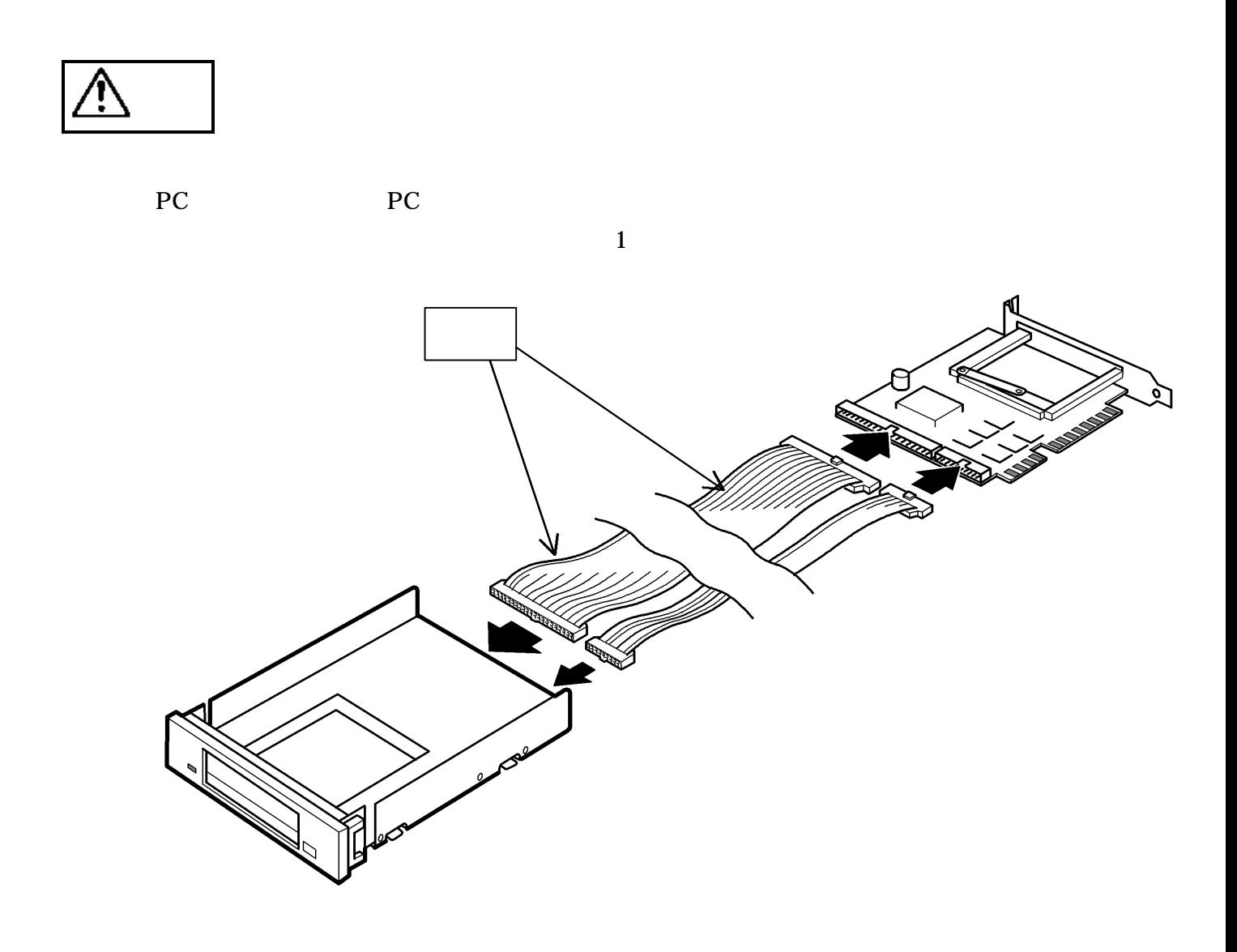

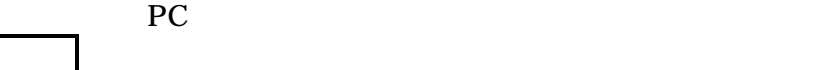

<u>∕ि</u>

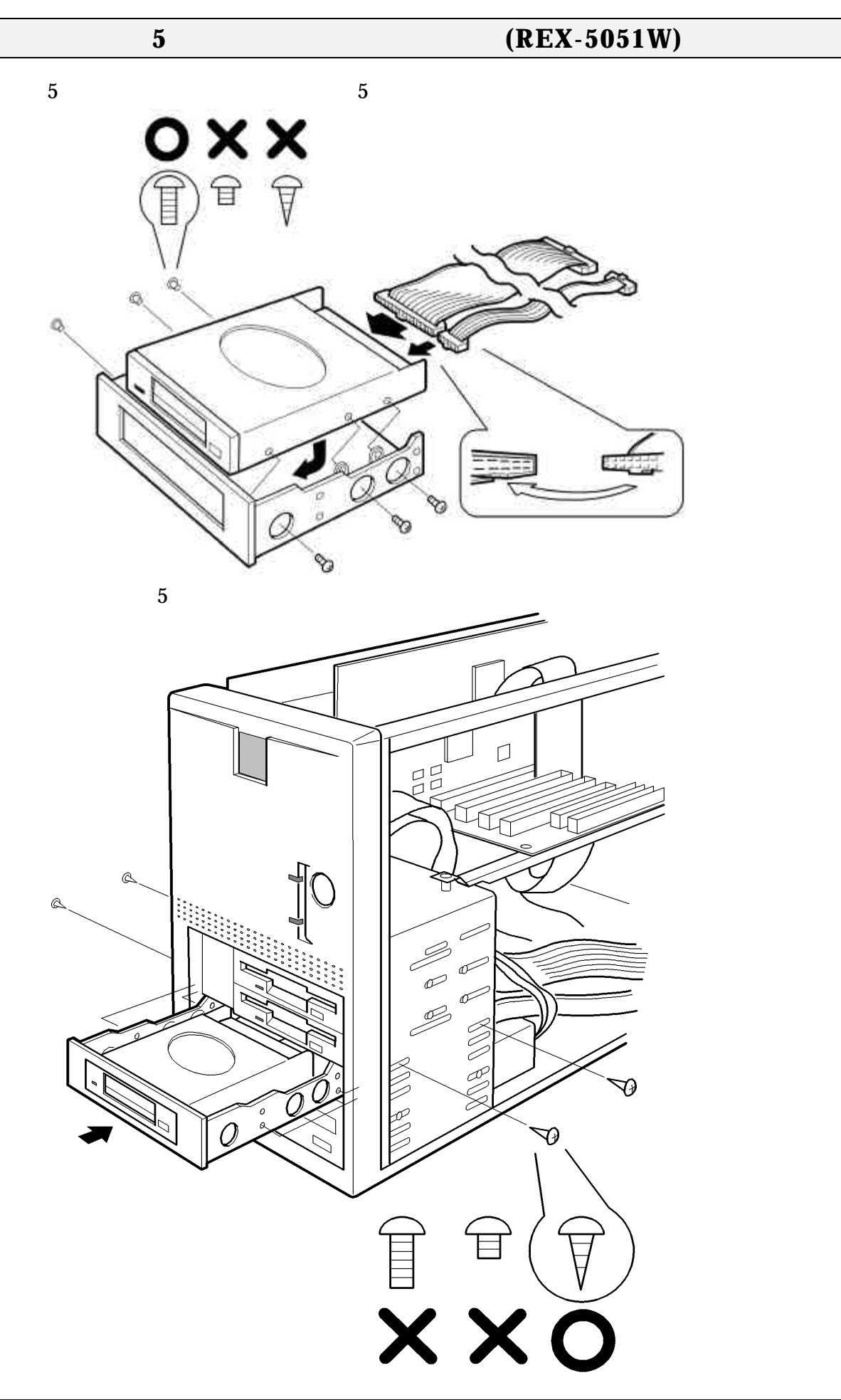

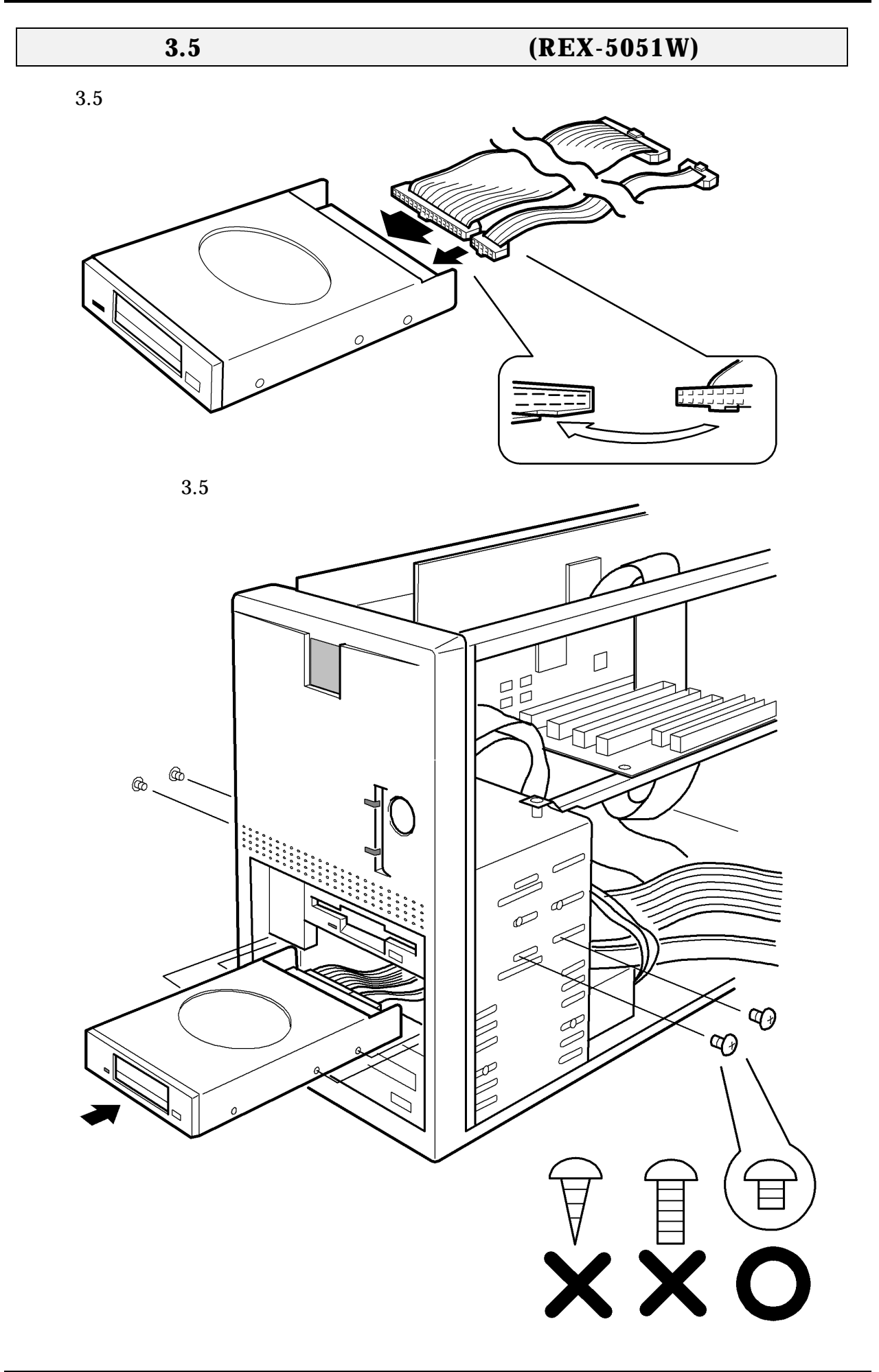

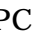

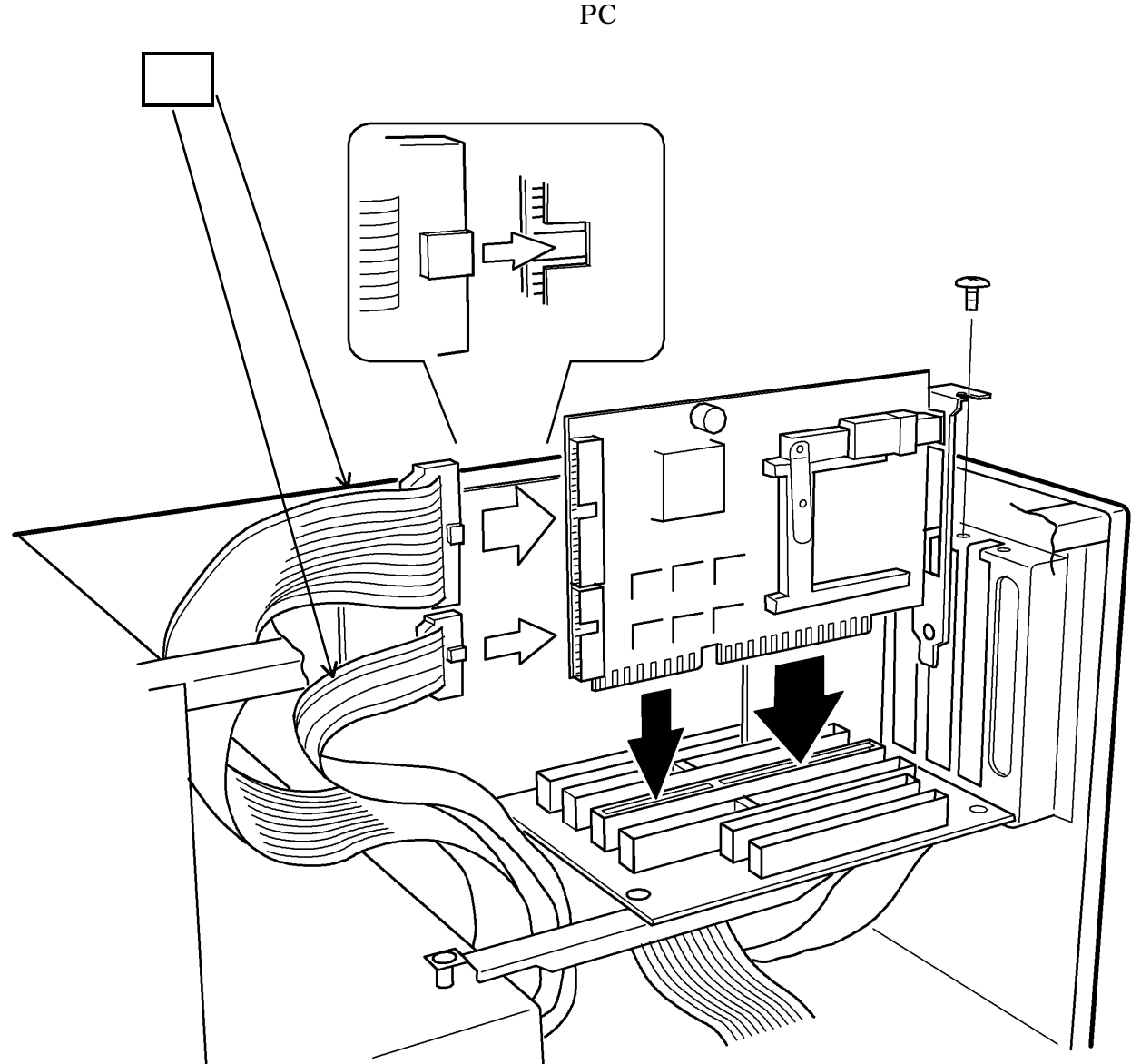

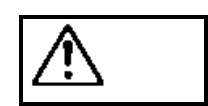

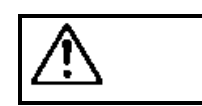

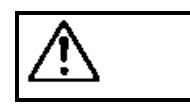

ネジの種類を誤って使用し**PC** カードドライブを破損した場合は 無償保証の対

**REX-5051EW** 

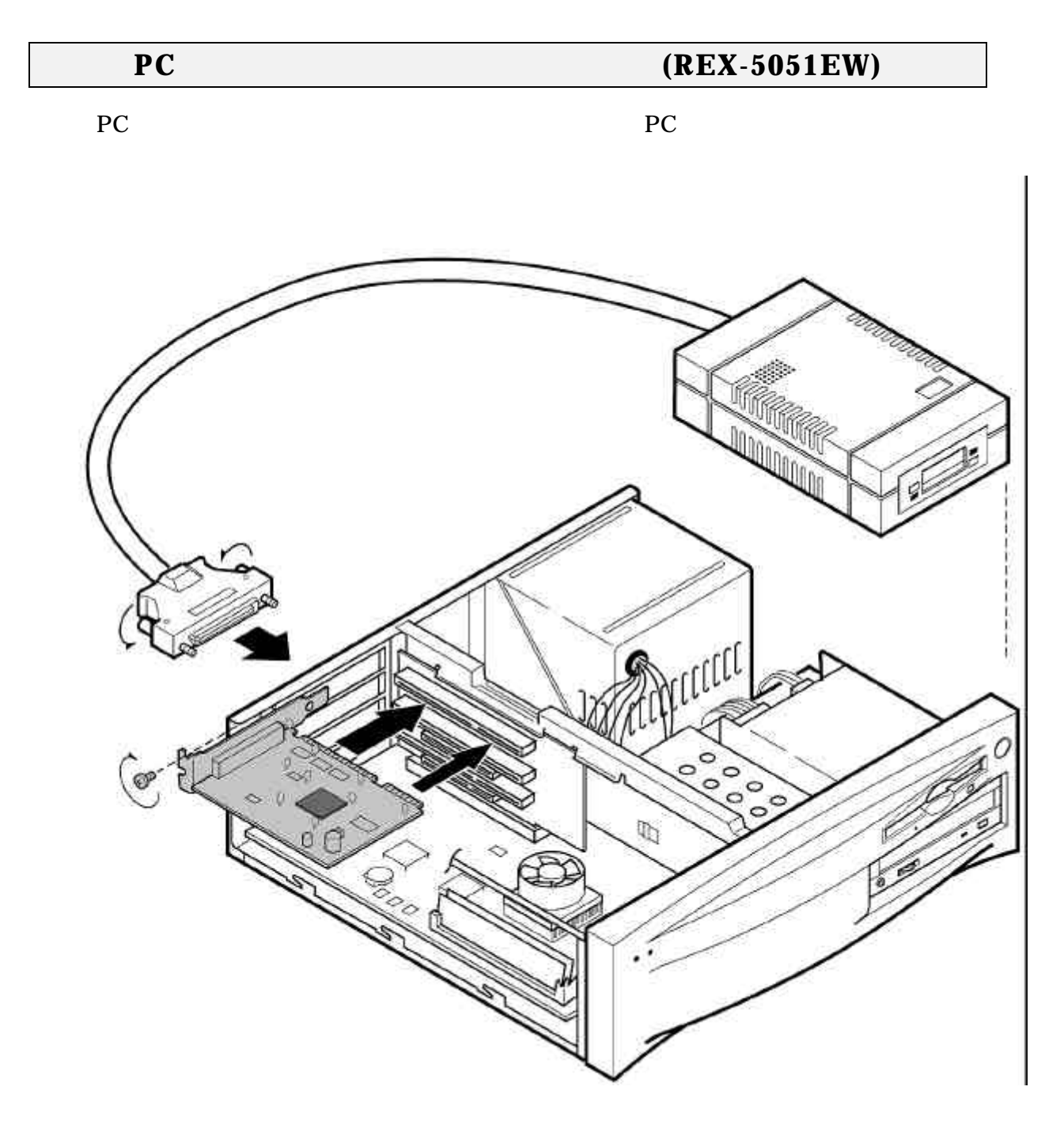

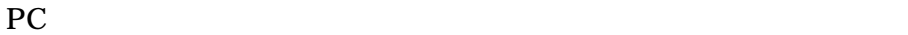

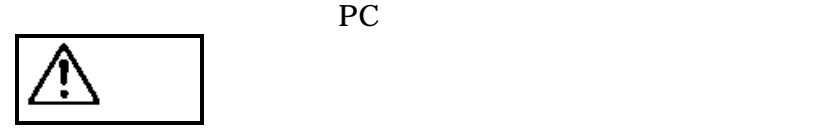

PC PC PC

# **3. Windows 95**

Windows 95  $\qquad$  PC

## **Windows 95**

 $PC$ 

Windows  $95$  REX-5051

 $1.$ 

2. Windows 95

 $3.$ 

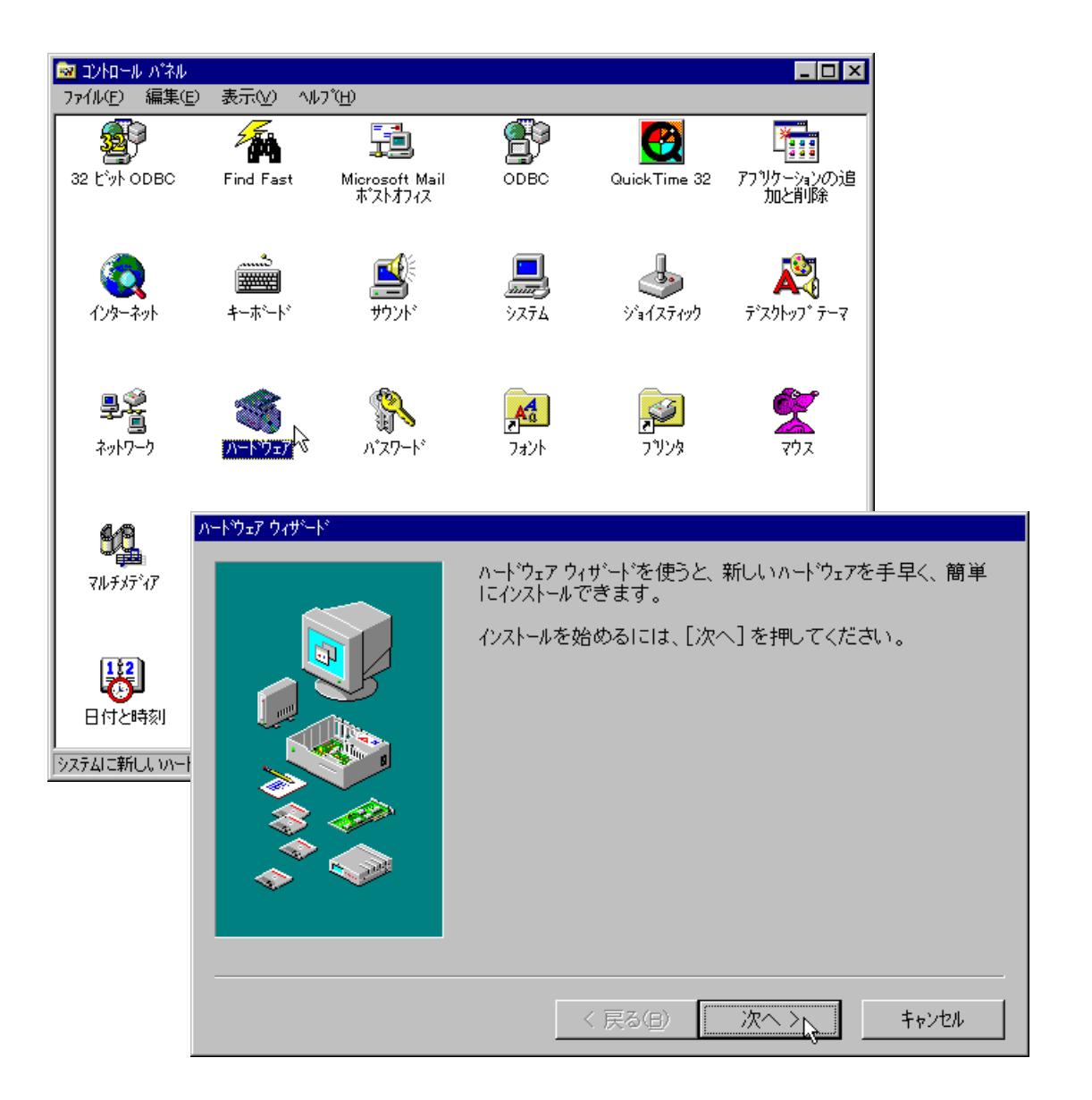

![](_page_27_Figure_1.jpeg)

5051

![](_page_27_Picture_3.jpeg)

5.  $\sqrt{2}$ 

![](_page_27_Picture_60.jpeg)

 $6.$ 

![](_page_27_Picture_61.jpeg)

7. REX-5051

#### PC(PCMCIA)

PC カード(POMOIA) ウィザード

PC カード(PCMCIA) ウィザードへようこそ。

このウィザードでは、既存の POMOIA ドライハ\*を削除すること<br>ができます。(既存の PO カードドライバは、32 ビット Windows<br>ドライバと競合する可能性があります)また、PO カードの<br>サボート「こ必要な 32 ビット Windows ドライバをインストールします。

PC カードドライバのサボートを設定するために、PC カードが一<br>時的に使用不可になります。このサボートに必要なファイルを<br>コビーする場合に PC カードを使うと、問題が発生します。

PC カード(ネットワーク カード、 CDーROM 接続の SOSI カードなど)<br>を Windows のインストールに使っていますか?

●いいえ心  $O$   $|$ t $\cup$ (Y)

> < 戻る(B) 次へ >

キャンセル

![](_page_28_Picture_10.jpeg)

![](_page_28_Picture_11.jpeg)

9. 画面の指示にし

Windows 95

8. 次の画面が表示

![](_page_29_Figure_1.jpeg)

![](_page_30_Picture_108.jpeg)

- 5. Windows 95 6. **In the property PC** (PCMCIA)
	- $REX-5051W$  REX-5051FW REX-5051EW

![](_page_31_Picture_168.jpeg)

![](_page_32_Figure_1.jpeg)

#### **ATA FLASH DISK RHX-5020/10**

 $ATA$ 

 $(M)$ ...

- 1. ATA PC SunDisk ATA
- $2$
- 

FlashDisk

3. **SunDisk ATA** 

![](_page_33_Picture_182.jpeg)

## **ATA HARD DISK (RHX-5260/170)**

 $ATA$ 

 $(M)$ ...

**ATA FLASH DISK** 

#### **SRAM**

CONFIG.SYS DEVICEHIGH=C: \WINDOWS\SYSTEM\CSMAPPER.SYS DEVICEHIGH=C:\WINDOWS\SYSTEM\CARDDRV.EXE /SLOT=2 Windows 95 SRAM

**SRAM** 3

 $(M)$ ...

![](_page_33_Picture_183.jpeg)

![](_page_34_Picture_199.jpeg)

使用するネットワークプロトコルごとに、LAN ハードウェアを選択できるようになりま

LAN <sub>International</sub>

## その他の**PC** カード

MODEM(REX-9561) ISDN(REX-9560) Video Capture(REX-9590) PC extending products a product of  $PC$ 

PC Windows 95 **Windows 95B(OSR2)** 

![](_page_35_Picture_78.jpeg)

# **4. Windows NT**

 $Windows NTA.0 3.51 PC$ 

Windows NT3.51 Windows NT4.0

Windows NT4.0

![](_page_36_Picture_138.jpeg)

2. Windows NT 4.0 3.51

![](_page_36_Picture_139.jpeg)

PCCard PCIDump Pomoia

pserial perman<br>psidisp QI10wnt

resman rex9530

PnP ISA Enabler Driver

|av<br>|Remote Access ARP Service|

 $\mathcal{V}(\mathbb{D}) \rightarrow \mathcal{V}(\mathbb{D})$ 

![](_page_37_Picture_95.jpeg)

サービス(S)

**印刷(N)** 

最新の情報に更新(R)

▾

 $\overline{\tau}^*\!\Lambda^*\!4Z(\underline{D})$ 

OK

![](_page_38_Picture_89.jpeg)

1. Windows NT [22] Windows NT

 $2$  IRQ

![](_page_38_Picture_90.jpeg)

3.  $00 \t15$ 

 $03,04,05,07,08,09,13$ 

## **ATA FLASH DISK RHX-5020/10**

1.  $\overline{\phantom{a}}$ 

- $2$ 
	- ATDISK

![](_page_39_Picture_118.jpeg)

![](_page_39_Figure_6.jpeg)

![](_page_39_Picture_119.jpeg)

 $9.$ 

### $DISK$

 $(M)$ ...

![](_page_40_Picture_188.jpeg)

 $\mathsf{l}$ 

![](_page_42_Figure_1.jpeg)

![](_page_43_Figure_1.jpeg)

5. PCMCIA INTEL PCIC REX-5051

**PCMCIA** 

MODEM ISDN PC PCMCIA FAX

PCMCIA サポート PCMCIA システムの選択 PCMCIA オプションの選択 Toshiba T4850CT 壨 Toshiba T4900CT **V** PCMCIA モデム/FAX Toshiba T610CT Portege Toshiba T6600C Zeos VPCMCIAハード・ディスク Zeos Meridian Zenith Z-lite 425L **INTEL PCIC** 圓 **DATABOOK TCIC** ✔ PCMCIA フラッシュ なじ ¥ **ICONOMIC REAL** i po 了解 取消 ヘルプ

ATA FLASH DISK ATA HARD DISK

PC **PC** 

6. OS/2  $\sim$ 

7.  $OS/2$  Warp 4  $OS/2$  CD-ROM

OS2IMAGE

#### CD-ROM

![](_page_44_Figure_4.jpeg)

 $8.$ 

#### PCMCIA

![](_page_44_Figure_7.jpeg)

![](_page_45_Picture_206.jpeg)

CONFIG.SYS

![](_page_45_Picture_207.jpeg)

## **ATA FLASH DISK RHX-5020/10**

 $OS/2$ 

FORMAT d: /fs: fat <Enter>

### **ATA HARD DISK (RHX-5260/170)**

 $OS/2$ 

FORMAT d: /fs:fat <Enter>

 $SRAM$ 

**ATA FLASH DISK** 

#### **SCSI PC** (REX-9530 series)

CONFIG.SYS

BASEDEV = REXCARD.SYS BASEDEV = SCSI9530.ADD

**SCSI PC** 

 $OS/2$ 

#### **MODEM PC** (REX-9561 series)

#### AUTOUTL.EXE COM1 Modem Card(03F8) 使用可能カード 選択済みカード MODEM\_1.SCR Modem Card (3F8)<br>Modem Card (2F8) COMPAQ FDCard  $\overline{\phantom{a}}$ Future Domain SCSI Card (SCSI) 追加(A) >> IBM 3270 Card Modem Card (3E8) **IBM Ethernet Card** Modem Card (2E8) IBM SCSI Card 削降(0) Ē IBM Token Ring Card Modem Card (2E8) 編集(E).. Modem Card (2F8) Modem Card (3E8) Modem Card (3F8) F  $\overline{\phantom{a}}$ ⊡  $\overline{\mathcal{F}^{\mathcal{A}}$ T DI T  $\sim$  1000  $^{-1}$  $\overline{\mathbb{R}}$ パス: C:¥OS2¥SCR ディレクトリー ドライブ ि ⊡  $\overline{\mathbf{r}}$ × 保管(S) 順序(0)... ヘルプ(H) 終了(×)  $\overline{\mathcal{M}}$ ⊡

1. OS/2 for PCMCIA

2. Modem Card(03F8)

![](_page_46_Picture_183.jpeg)

![](_page_46_Picture_184.jpeg)

 $3.$ 

Modem PC

PC OS/2 Warp 4

その他の**PC** カード

![](_page_47_Picture_65.jpeg)

![](_page_48_Picture_202.jpeg)

![](_page_49_Picture_195.jpeg)

![](_page_50_Picture_202.jpeg)

## **Windows NT ATA DISK C**

![](_page_50_Picture_203.jpeg)

![](_page_50_Picture_204.jpeg)

## **Award Modular BIOS**

**Q:**

![](_page_51_Picture_203.jpeg)

## **ChipCard**

**Q:**

IBM ChipCard VW-200

**A:**

**IBM Windows 95** 

## **7**

# **7.** 付録

![](_page_52_Picture_152.jpeg)

![](_page_53_Picture_96.jpeg)

#### REX-5051W REX-5051FW REX-5051EW

![](_page_54_Picture_113.jpeg)

![](_page_54_Picture_114.jpeg)

![](_page_54_Picture_115.jpeg)

PC and the contract of the contract of the contract of the contract of the contract of the contract of the contract of the contract of the contract of the contract of the contract of the contract of the contract of the con

Windows 95

(1)  $[ (N)...]$ 

 $(2)$   $[OK]$ 

#### REX-5051EW

![](_page_55_Picture_94.jpeg)

![](_page_55_Picture_95.jpeg)

#### REX-9851W/REX-9851FW

![](_page_56_Picture_97.jpeg)

![](_page_56_Picture_98.jpeg)

#### REX-9851/REX-9851F

![](_page_57_Picture_96.jpeg)

![](_page_57_Picture_97.jpeg)

CardSoft

![](_page_58_Picture_65.jpeg)

![](_page_58_Picture_66.jpeg)

ChipCard

![](_page_59_Picture_101.jpeg)

![](_page_59_Picture_102.jpeg)